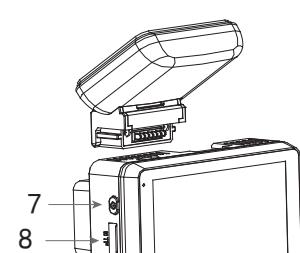

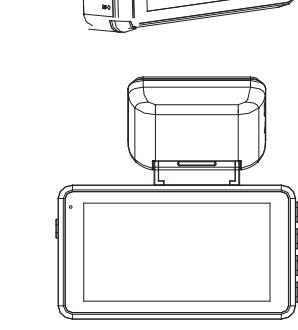

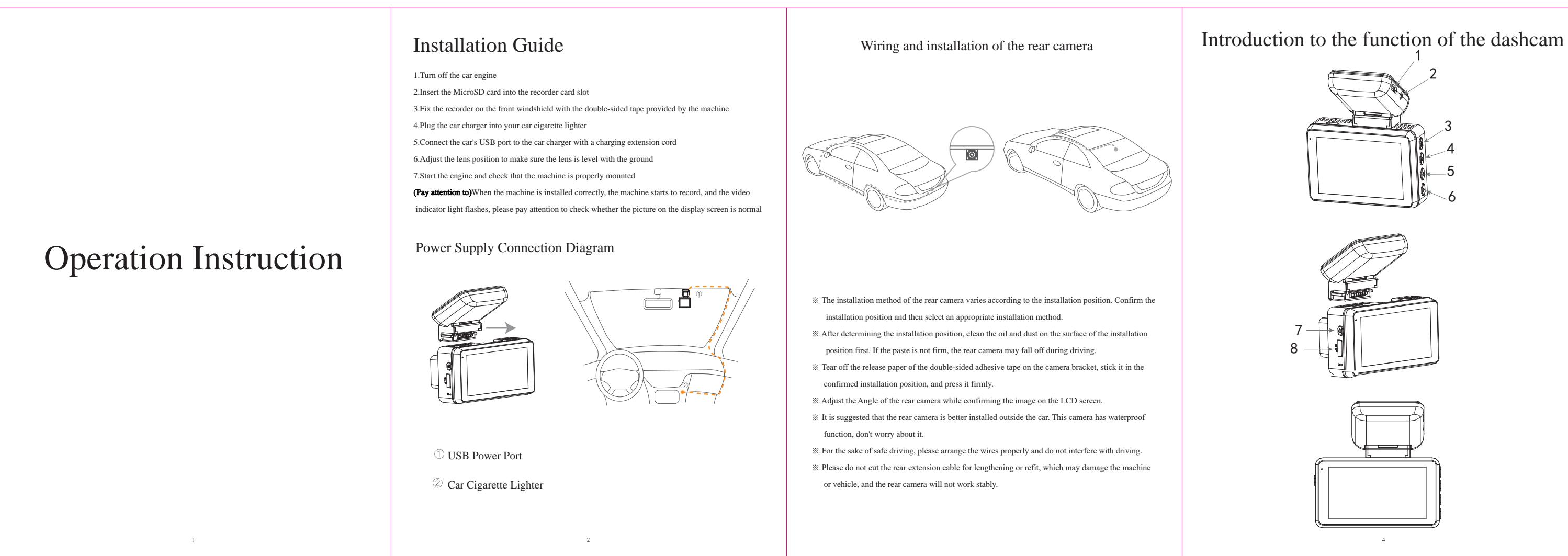

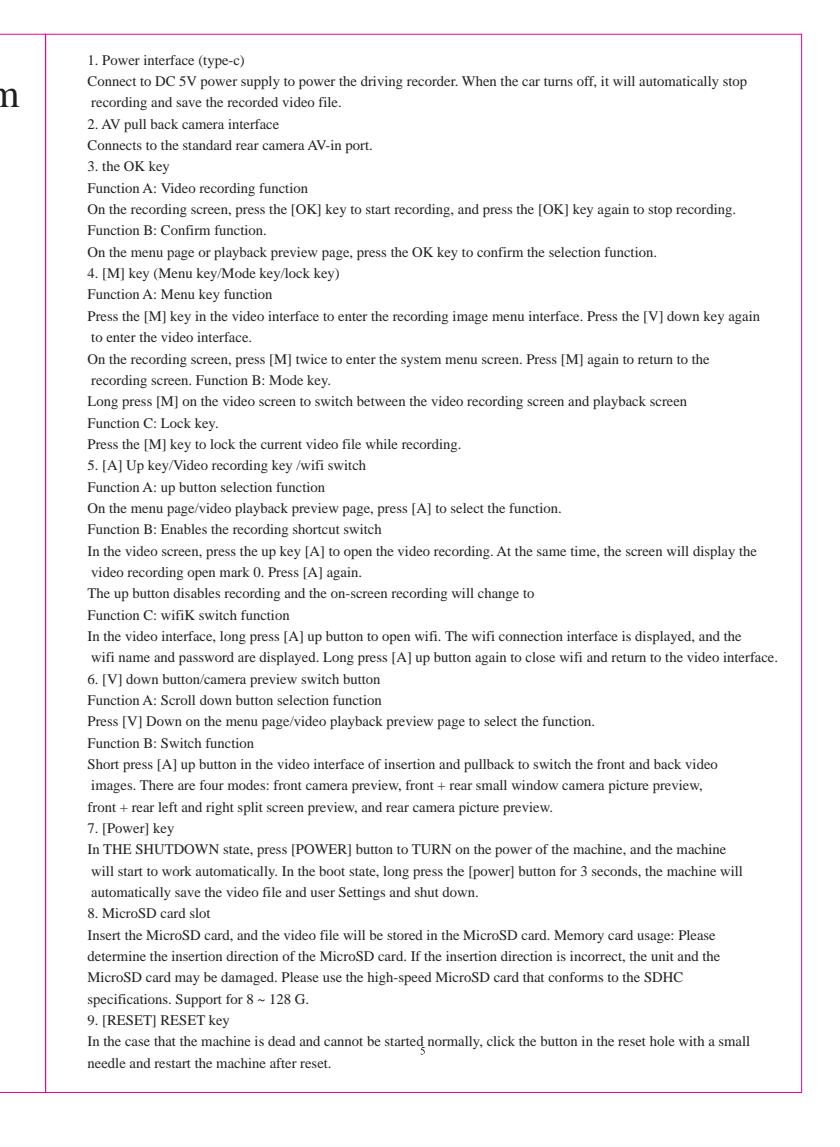

## Download APP on mobile phone

[Attention] When the machine is installed correctly, the machine starts to record, and the video indicator light flashes. Please pay attention to check whether the screen is normal, if the screen is inverted, please timely contact us

 $\pm 0$ 

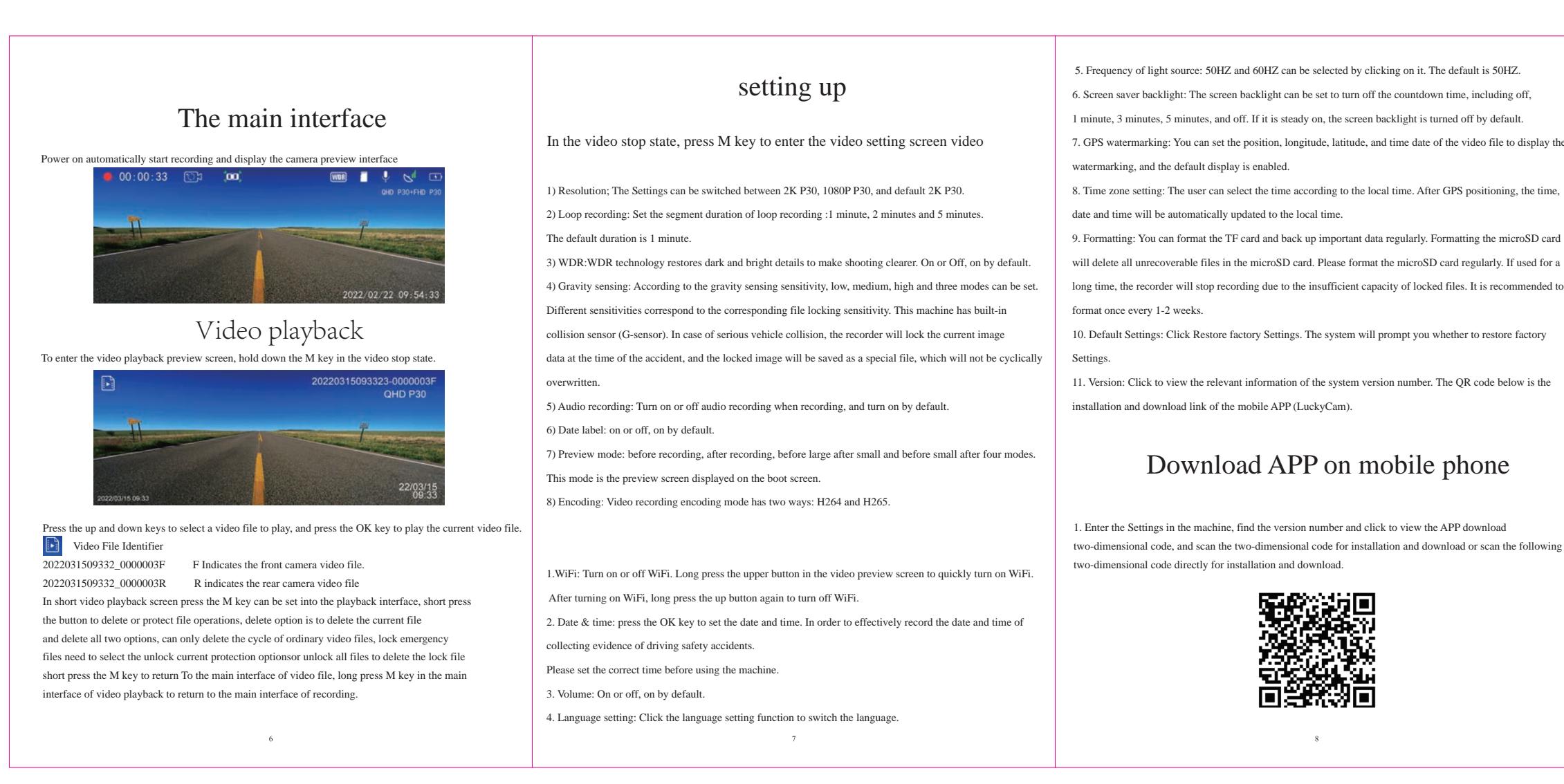

- 
- 
- 
- 
- 
- 
- 

- 5. Frequency of light source: 50HZ and 60HZ can be selected by clicking on it. The default is 50HZ.
- 6. Screen saver backlight: The screen backlight can be set to turn off the countdown time, including off,
- 7. GPS watermarking: You can set the position, longitude, latitude, and time date of the video file to display the
- 8. Time zone setting: The user can select the time according to the local time. After GPS positioning, the time,
- 9. Formatting: You can format the TF card and back up important data regularly. Formatting the microSD card will delete all unrecoverable files in the microSD card. Please format the microSD card regularly. If used for a
- 10. Default Settings: Click Restore factory Settings. The system will prompt you whether to restore factory
- 11. Version: Click to view the relevant information of the system version number. The QR code below is the

1. Enter the Settings in the machine, find the version number and click to view the APP download two-dimensional code, and scan the two-dimensional code for installation and download or scan the following

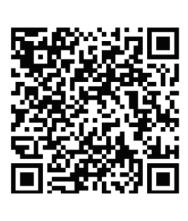

cancel  $\varphi$ 

2. Before connecting to WiFi, users need to turn on the WiFi function of the host and click on the homepage Turn on the WiFi function and will appear WiFi Name WiFi password (default 12345678, the user can change the password after connecting the mobile APP), the host cannot operate after the WiFi is turned on, and the host can only be operated after the WiFi is turned off.

3. After downloading the APP, open the WIFI function of the mobile phone, connect the hotspot name displayed on the machine, enter password 12345678, wait for the successful connection between the mobile phone and the machine, open the mobile APP[LuckyCam], click the camera position below, the mobile APP will automatically connect to the machine, and then the mobile phone will display the preview picture of the camera on the machine. The machine will turn off any operations and only show a preview of the camera.

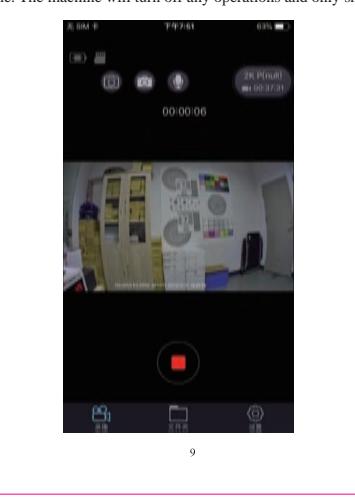

### Matters needing attention

### ※ Disclaimer

The traffic recorder is a recording device for the image and sound of a vehicle during its journey. It is only

- used as an auxiliary reference in case of an accident.
- Special note: The machine must be in normal working state to record video files. However, the image will be damaged or lost in the following circumstances;
- 1. If the MicroSD card is removed during recording, the last video file may be damaged or lost.
- 2. If the video is powered off illegally, the last video file may be damaged or lost.
- 3. Video files are damaged or lost due to a destructive collision during recording.
- 4. The memory card is loose due to a large collision during the recording process, which will damage the
- video file or cause the loss of the video file.

5. Don't squeeze the dashcam at will.

6. If the tachograph is abnormal, press the reset button, and the tachograph will power off and restart under the MicroSD card slot in the body.

[Attention] Please format the MicroSD card in the machine menu for the first time.

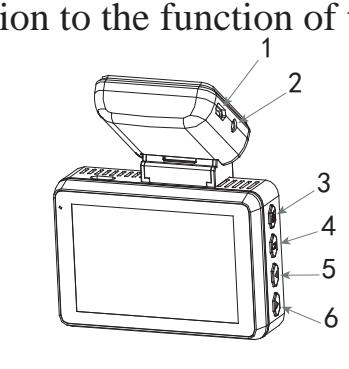

# FCC Warning

This device complies with part 15 of the FCC rules. Operation is subject to the following two conditions: (1) this device may not cause harmful interference, and (2) this device must accept any inte rference received, incl that may cause undesired operation.

Changes or modifications not expressly approved by the party responsible for compliance could void the user's authority to operate the equipment.

NOTE: This equipment has been tested and found to comply with the limits for a Class B digital device, pursuant to part 15 of the FCC Rules. These limits are designed to provide reasonable protection against harmful interf residential installation. This equipment generates uses and can radiate radio frequency energy and, if not installed and used in accordance with the instructions, may cause harmful interference to radio communications. How guarantee that interference will not occur in a particular installation. If this equipment does cause harmful interferenceto radio or television reception, which can be determined by turning the equipment off and on, the u try to correct the interference by one or more of the following measures:

- Reorient or relocate the receiving antenna.
- Increase the separation between the equipment and receiver.
- Connect the equipment into an outlet on a circuit different from that to which the receiver is connected.
- · Consult the dealer or an experienced radio/TV technician for help.

# Radiation Exposure Statement

This equipment complies with FCC radiation exposure limits set forth for an uncontrolled environment. This equipment should be installed and operated with minimum distance 20cm between the radiator and your body.